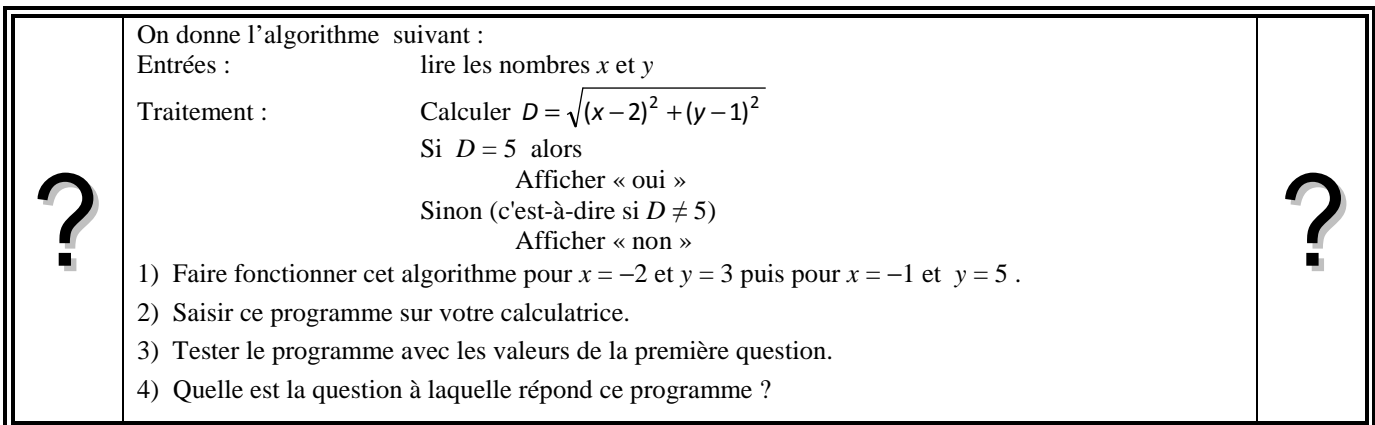

### **Faire fonctionner l'algorithme**

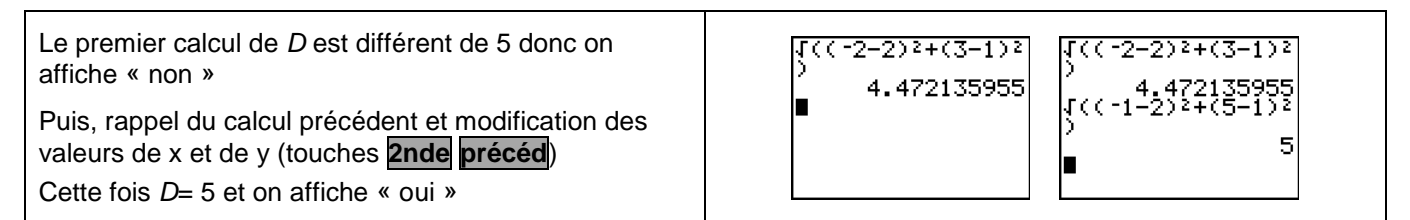

### **Saisie des instructions**

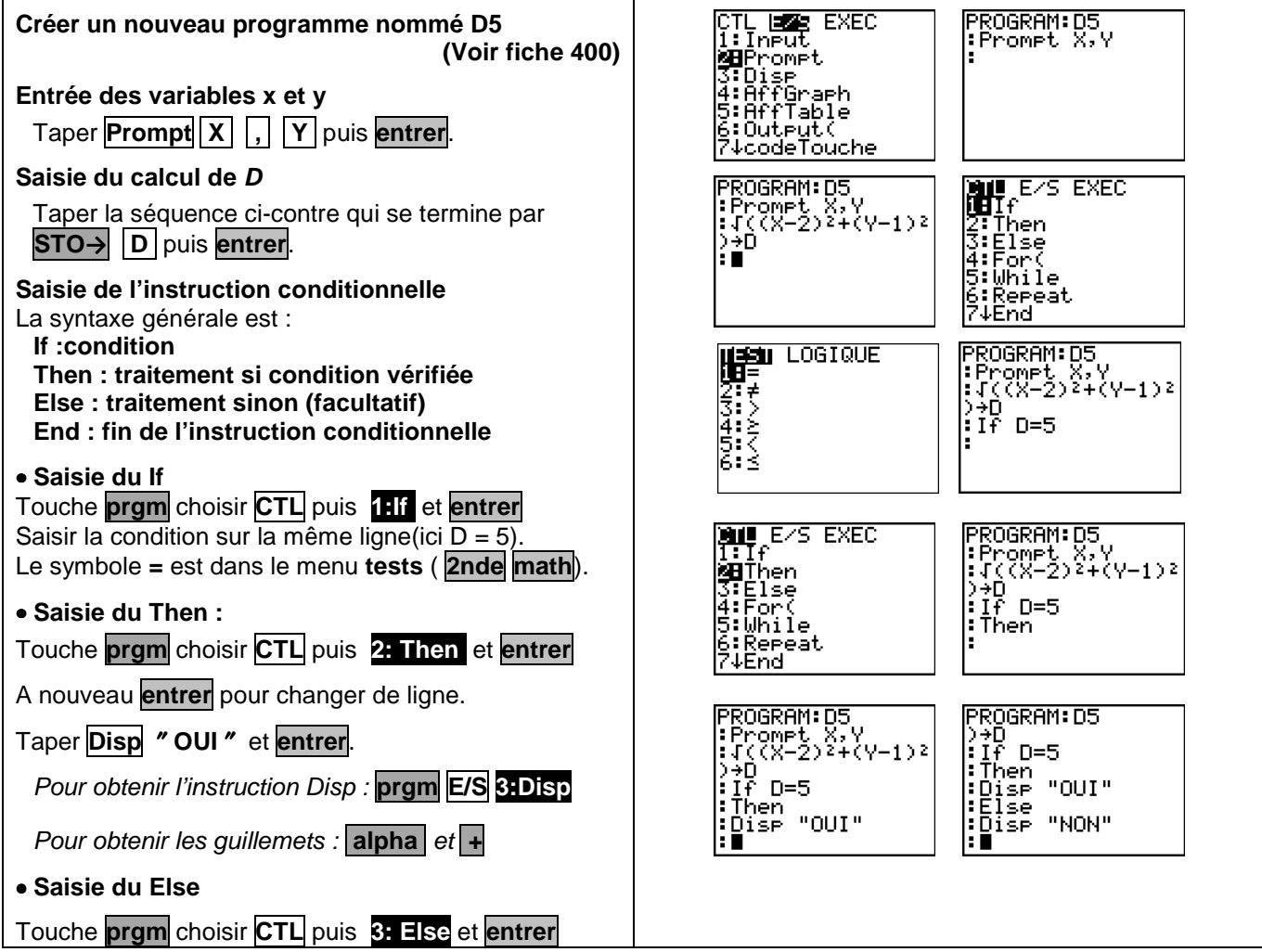

**BILL** E/S EXEC A nouveau **entrer** pour changer de ligne. TIFF<br>3:Then<br>3:Else<br>4:Then<br>5:Repeat<br>6:Repeat Taper **Disp** ″ **NON** ″et **entrer**. • **Fin de l'instruction conditionnelle MEnd prgm** choisir **CTL** puis **7: End** 

Quitter le mode de programmation avec l'instruction **quitter** (touches **2nde mode**)

#### **Exécuter un programme**

- Touche **prgm** à l'aide des flèches, choisir **EXEC**.
- Sélectionner le programme D5 dans la liste puis taper sur **entrer** ou taper directement le numéro du programme.
- Taper de nouveau sur **entrer** pour exécuter le programme et à saisir la valeur de X puis celle de Y. Valider à chaque fois avec **entrer**.

Le programme s'exécute et affiche le résultat.

### **Pour ré-exécuter le programme :**

• Appuyer de nouveau sur **entrer**.

Le programme invite à saisir une nouvelle valeur.

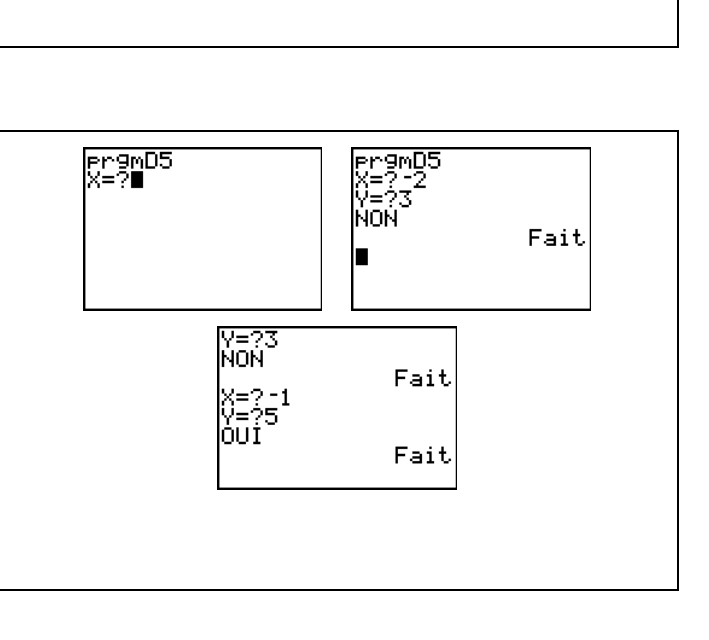

PROGRAM:D5<br>:If D=5<br>:Then "OUI"<br>:Else "OUI"<br>:Else "NON"<br>:End

# ⇒ **Compléments**

#### **Changer la valeur de référence du test**

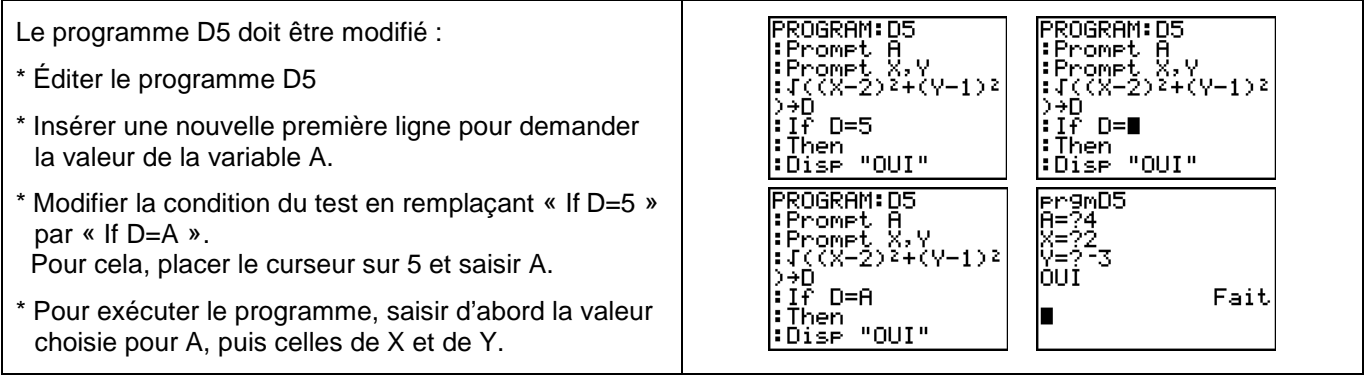

# ⇒ **Commentaires**

## ⇒ **Problèmes pouvant être rencontrés**

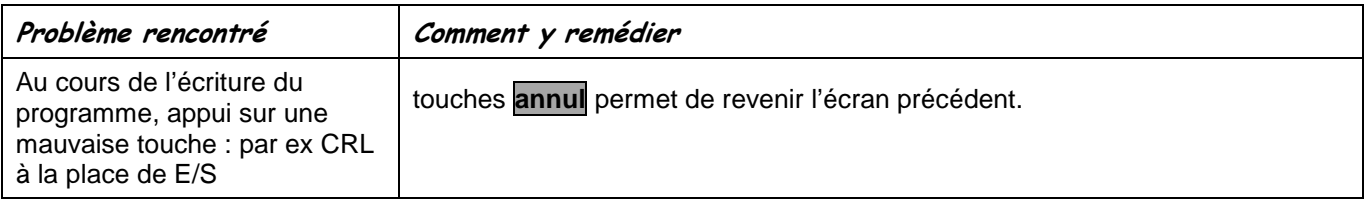